#### aludu. **CISCO**

# Cisco IP 会议电话 7832 <br>
Hotel Cisco IP 会议电话 7832

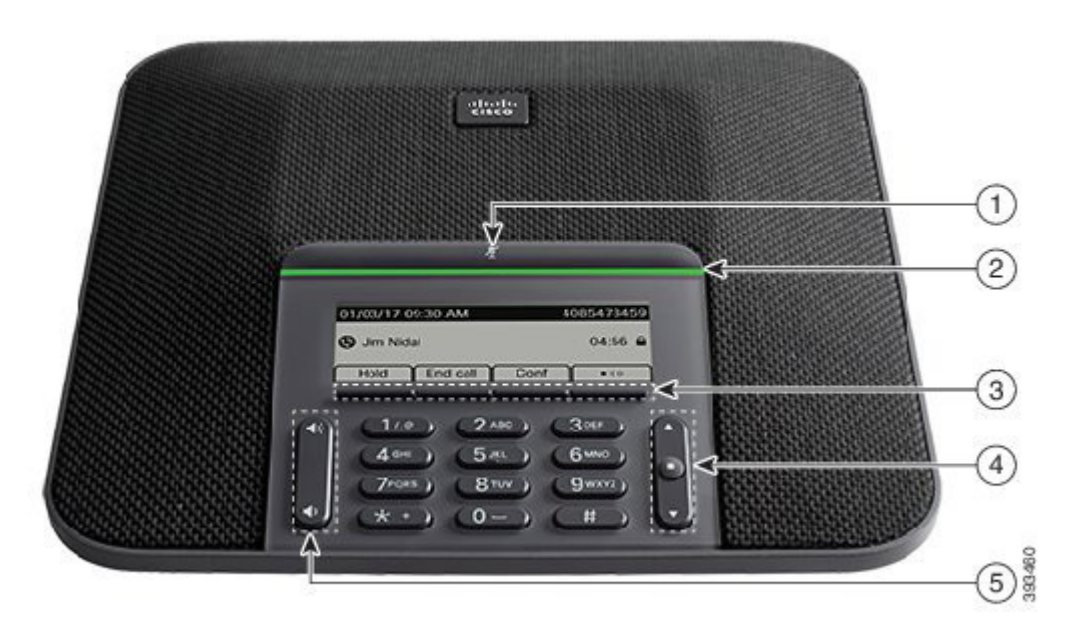

# 您的电话

- 1 静音条
- $(2)$  LED 条
- 3 软键按键
- <sup>4</sup> 导航条和选择按键
- <sup>5</sup> 音量键

# LED 状态

LED 条亮起以显示相关状态:

- x 绿色,稳定 活动呼叫
- 绿色, 闪烁 来电
- x 绿色,脉冲 保留呼叫
- x 红色,稳定 静音呼叫

# 拨打电话

输入号码,然后按呼叫。

#### 应答呼叫

按应答。

### 保留呼叫

1. 按保留。 2. 要恢复保留的呼叫,请按恢复。

# 查看最近通话

按最近通话或向上导航按键。

# 查看收藏夹

按收藏夹或向下导航按键,以查看您的快速拨号号码。

# 将其他人添加到呼叫

- 1. 从活动呼叫中,按会议。
- 2. 输入号码。
- 3. 按会议。

# 将呼叫转接到其他人

- 1. 从未保留的呼叫中,按转接。
- 2. 输入其他人的电话号码。
- 3. 再次按转接。

### altalia **CISCO**

# Cisco IP 会议电话 7832 <br>
Hotel Cisco IP 会议电话 7832

#### 呼叫静音

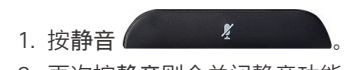

2. 再次按静音则会关闭静音功能。

# 收听语音留言

按留言并根据语音提示操作。

## 前转所有呼叫

- 1. 按前转所有。
- 2. 拨打要前转至的号码,或按留言。
- 3. 返回时,按关闭前转。

# 调节通话音量

使用电话时,按音量 ( ) 4 秒 按键的上部或下部可调节 音量。

# 调节振铃器音量

未使用电话时,按音量 (3) 3) 按键的上部或下部可调 节振铃器的音量。

# 更改铃声

- 1. 选择设置 > 首选项 > 铃声。
- 2. 滚动浏览铃声列表,并按播放试听样例。
- 3. 按设置和应用以保存您的选择。

Cisco 和 Cisco 徽标是思科和/或其附属公司在美国和其他国家/地区的商标 或注册商标。要查看思科商标的列表,请访问此 URL:www.cisco.com/go/ trademarks。文中提及的第三方商标均属于其各自所有者。"合作伙伴"一词 的使用并不意味着思科和任何其他公司之间存在合作伙伴关系。(1110R)